# **Mit dem neuen Service können Sie in wenigen Minuten Ihr Passwort zurücksetzen!**

*Die Voraussetzung für das automatisierte Zurücksetzen des Passworts ist, dass Sie Ihre Kontaktinformationen bereits im CORE-System hinterlegt haben.* 

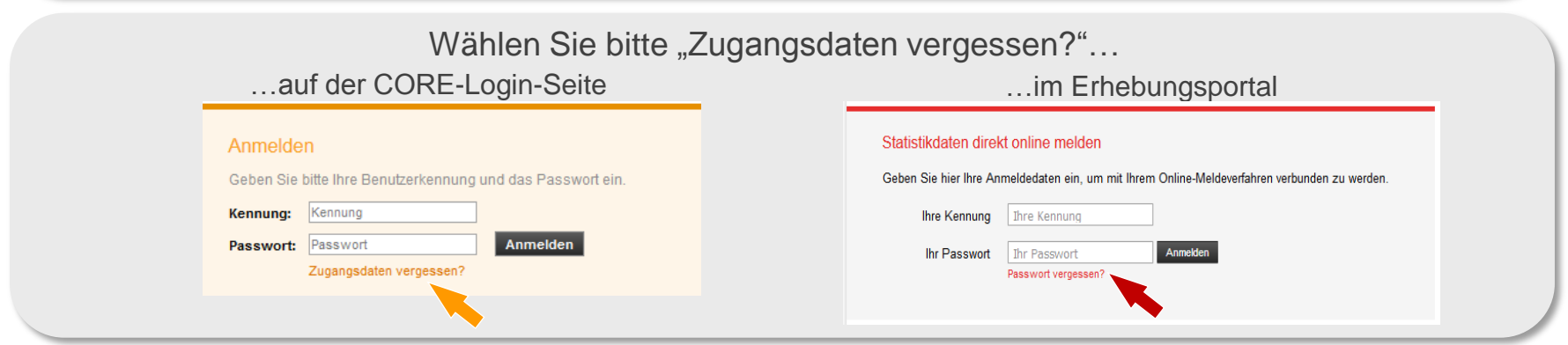

Sie werden auf die "Zugangsdaten vergessen" Seite des CORE-Systems weitergeleitet – wählen Sie dort bitte erneut "Zugangsdaten vergessen" aus.

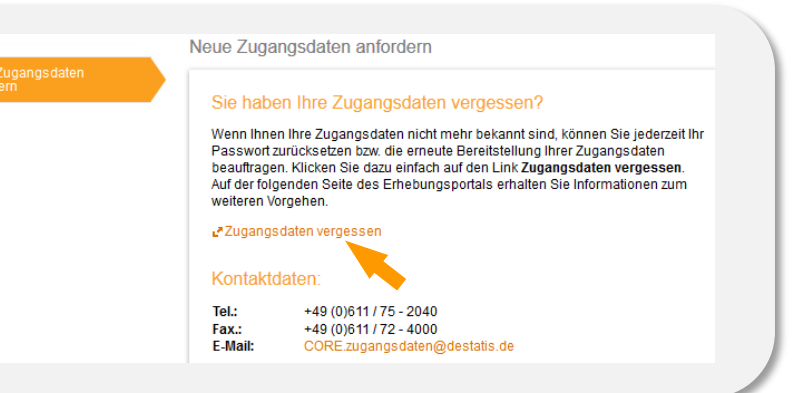

Bitte geben Sie im Erhebungsportal Kennung, Sicherheitsfrage und -antwort ein *Voraussetzung: Sie haben die Kontaktinformationen bereits im CORE-System hinterlegt*

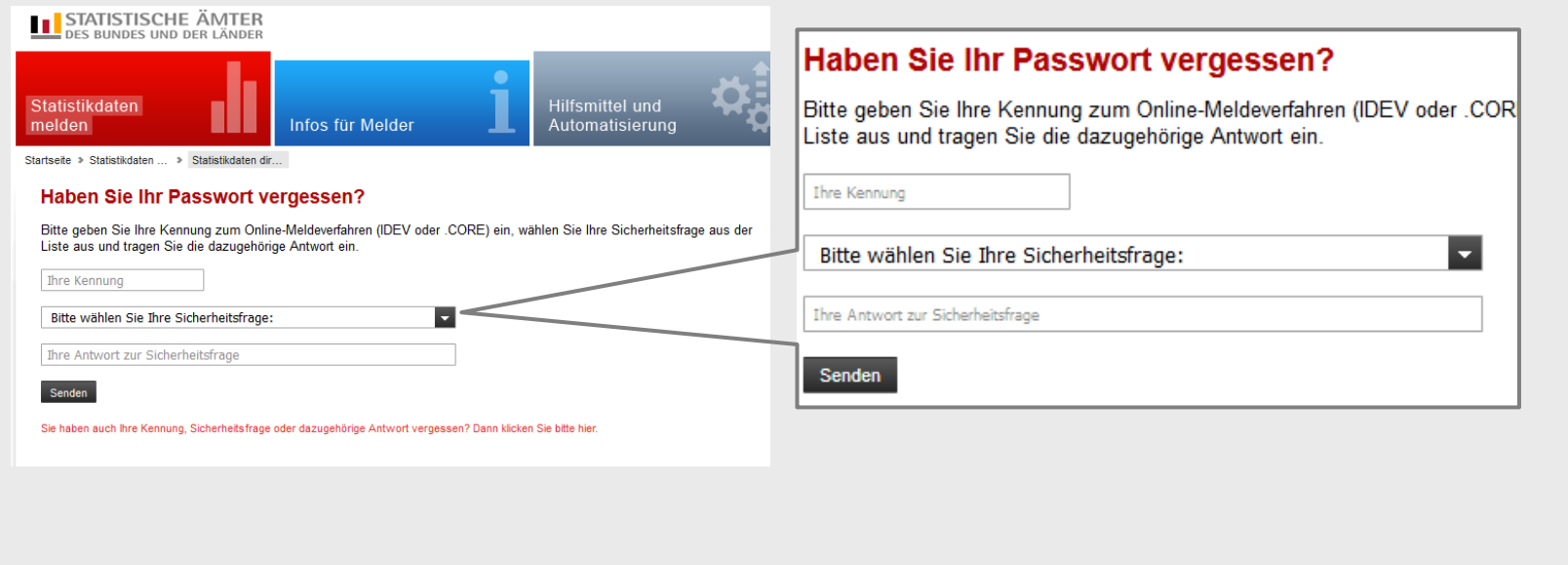

Sie erhalten über ein Sprachdialogsystem einen Anruf. Bitte bestätigen Sie den Auftrag. *Das System verwendet die Telefonnummer, welches Sie als Kontaktinformation im CORE-System hinterlegt haben.*

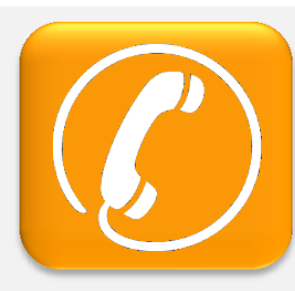

Sie können den aktuellen Status auf dem Bildschirm verfolgen.

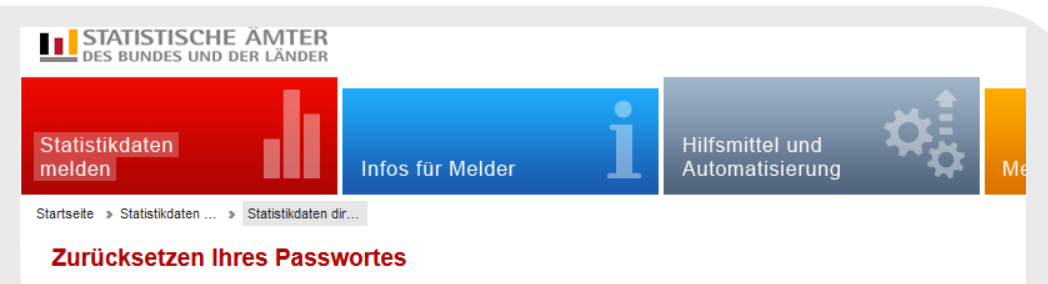

Das Zurücksetzen kann etwas dauern. Warten Sie auf den Telefonanruf und lassen dieses Browserfenster solange offen.

#### Verlauf:

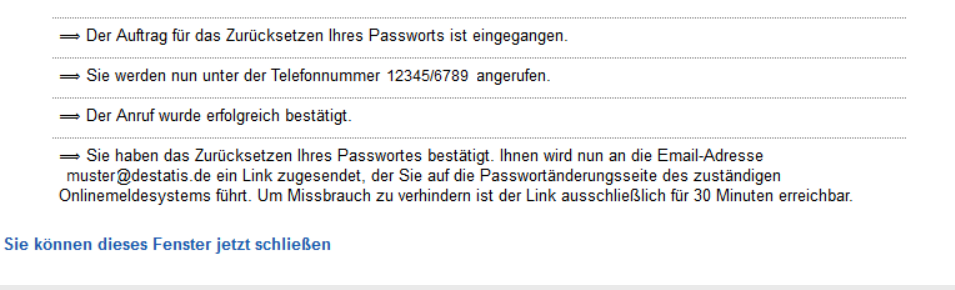

Nach telefonischer Bestätigung wird Ihnen eine E-Mail mit einem Link zur Passwortzurücksetzung zu geschickt. *Das System verwendet die E-Mail Adresse, welche Sie als Kontaktinformation im CORE-System hinterlegt haben.*

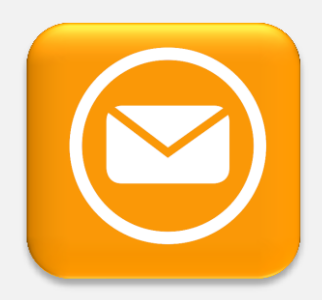

Durch Auswahl des Links werden Sie auf eine Seite geleitet, auf der Sie erneut Ihre Kennung und ein neues Passwort eingeben können. Sie werden danach direkt beim Onlinemeldesystem angemeldet.

### Passwort ändern

Geben Sie Ihre Kennung und ein neues Passwort ein, um Ihr Passwort zu ändern. Beachten Sie bitte, dass Sie aus Sicherheitsgründen maximal 3 Versuche haben, die gültige Kennung anzugeben. Beachten Sie weiterhin, dass der Vorgang aus Sicherheitsgründen nach 15 Minuten Inaktivität automatisch abgebrochen wird.

### Kennung: Kennung

Bitte geben Sie das neue Passwort ein. Es muss einen Groß- und einen Kleinbuchstaben, eine Ziffer und ein Sonderzeichen enthalten und aus mindestens 8 Zeichen bestehen. Weißraumzeichen sind nicht erlaubt.

Neues Passwort

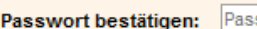

**Neues Passwort:** 

swort bestätigen

Übernehmen

## **Warum müssen Kontaktdaten hinterlegt werden?**

Durch die Hinterlegung von Kontaktdaten, soll sichergestellt werden, dass der Auftrag nicht durch unberechtigte Dritte initiiert wurde. Der Anruf und der Versand der E-Mail erfolgt nur unter Verwendung der zuvor hinterlegten Kontaktdaten.

**Warum erfolgt ein zusätzlicher Anruf, bei einer automatisierten Passwort Zurücksetzung?** Durch den Anruf erfolgt die Kontaktaufnahme auf einem zusätzlichen Weg. Dadurch soll sichergestellt werden, dass der Auftrag nicht durch unberechtigte Dritte initiiert wurde.

**Wie funktioniert die Passwortzurücksetzung wenn keine Kontaktinformationen in CORE hinterlegt wurden oder die Kennung, Sicherheitsfrage/-antwort nicht mehr bekannt sind?**

Wenn Sie Ihre Kennung, Sicherheitsfrage oder die dazugehörige Antwort vergessen haben, klicken Sie bitte auf den roten Link unterhalb von "Senden".

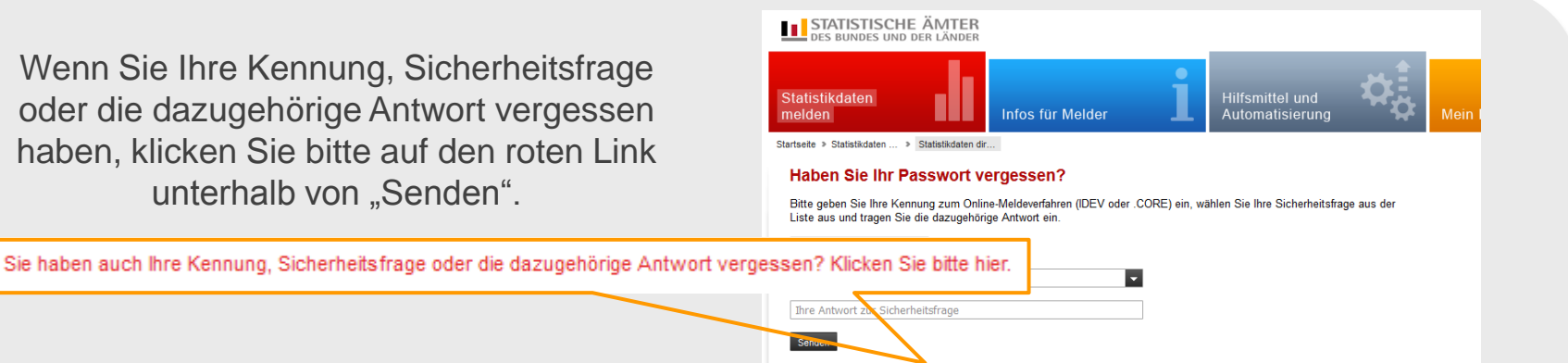

Wenn Ihnen nur die Kombination aus Sicherheitsfrage und -antwort nicht mehr bekannt ist, geben Sie bitte die Kennung ein.

Wenn Ihnen die Kennung, die Ihnen per Post zugeschickt wurde, nicht mehr bekannt ist, wählen Sie bitte aus der Liste die letzte Zeile "99 - Gemeinsamer CORF-Dateneingang" aus.

## **Haben Sie Ihr Passwort vergessen?**

▶ Wie funktioniert's?

Sie haben auch Ihre Kennung, Sicherheitsfrage oder die dazugehörige Antwort vergessen? Klicken Sie bitte hier

Bitte geben Sie Ihre Kennung (falls bekannt) zum Online-Meldeverfahren (IDEV oder .CORE) ein und wählen Sie aus der Liste das für Sie zuständige Statistische Amt.

Hinweis: Wenn Sie über das Meldeverfahren .CORE melden, wählen Sie bitte aus der Liste die letzte Zeile "99 - Gemeinsamer .CORE-Dateneingang" aus. Diese Angabe benötigen wir, um Ihren Auftrag bearbeiten zu können.

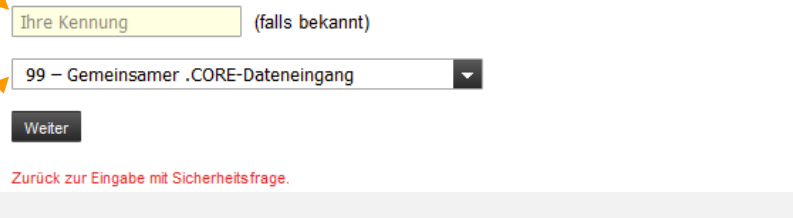

In diesem Falle ist eine automatisierte Überprüfung der Kontaktinformationen nicht möglich. Sie können aber dennoch eine Passwortzurücksetzung beantragen.

Bitte füllen Sie dazu die Angaben zum Auskunftgebenden aus.

Diese Angaben werden durch die Mitarbeiter des zuständigen Statistischen Amtes geprüft.

Haben Sie in Ihrem Benutzerkonto Kontaktdaten hinterlegt, so kann Ihnen nach telefonischer Rückfrage durch den Mitarbeiter eine E-Mail mit einem Link zur Passwortänderungsseite zugesandt werden.

Liegen keine Kontaktdaten vor oder konnten wir Sie telefonisch nicht erreichen, erfolgt der Versand des neuen Passwortes auf postalischem Weg.

## **Haben Sie Ihr Passwort vergessen?**

Bitte geben Sie Ihre Kennung (falls bekannt) zum Online-Meldeverfahren (IDEV oder .CORE) ein und wählen Sie aus der Liste das für Sie zuständige Statistische Amt.

Hinweis: Wenn Sie über das Meldeverfahren "CORE melden, wählen Sie bitte aus der Liste die letzte Zeile "99 - Gemeinsamer .CORE-Dateneingang" aus. Diese Angabe benötigen wir, um Ihren Auftrag bearbeiten zu können.

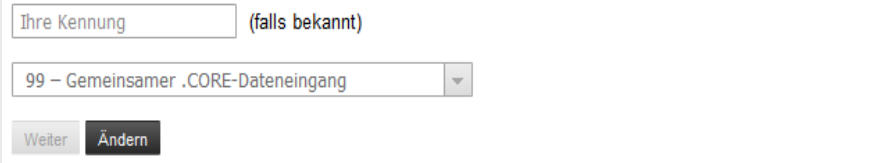

## Angaben zum Auskunftgebenden

Bitte geben Sie die vollständige Adresse und die Daten des Ansprechpartners ein. (erforderlich) Firma Straße, Hausnummer (erforderlich) Postleitzahl, Ort (erforderlich) Ansprechpartner Name (erforderlich) Ansprechpartner Telefon Ansprechpartner E-Mail (erforderlich) Zurück zur Eingabe mit Sicherheitsfrage

## Angaben zum Auskunftgebenden

Bitte geben Sie die vollständige Adresse und die Daten des Ansprechpartners ein.

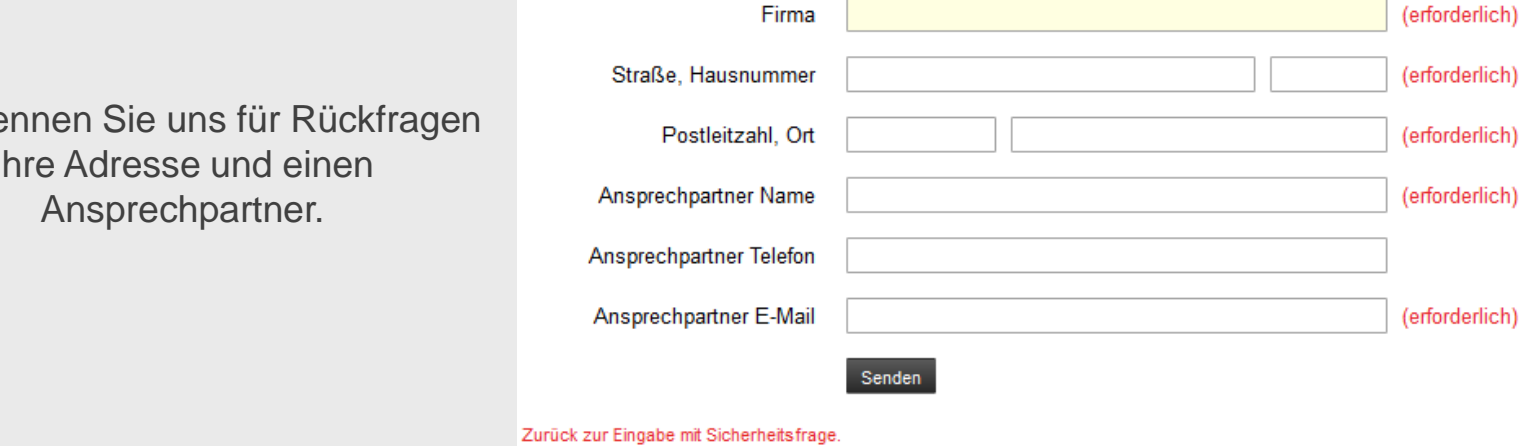

Die Zusendung eines neuen Passwortes kann auf Grund der postalischen Zusendung von einem Werktag bis zu drei Werktage dauern.

Bitte ne Ihre Adresse und einen